# Crontab 定时任务更新 SOLO 以及备份数据 库

作者:boolean-dev

原文链接:https://ld246.com/article/1566895195265

来源网站: [链滴](https://ld246.com/member/boolean-dev)

许可协议:[署名-相同方式共享 4.0 国际 \(CC BY-SA 4.0\)](https://ld246.com/article/1566895195265)

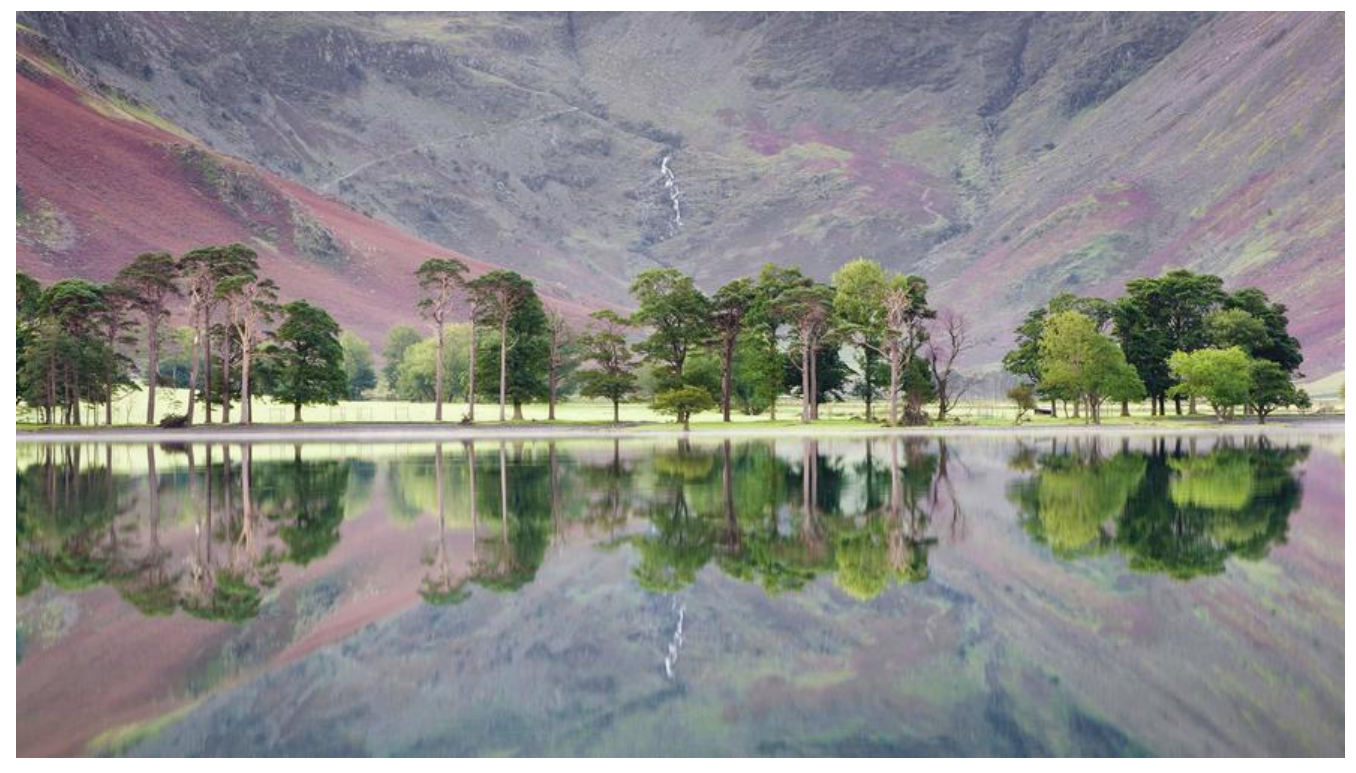

### **Linux定时执行任务Crontab**

### **1. 安装Crontab**

#### **1.1 安装命令**

 # vixie-cron软件包是cron的主程序 yum install vixie-cron

 # crontabs软件包是用来安装、卸装、或列举用来驱动 cron 守护进程的表格的程序 yum install crontabs

#### **1.2 启动命令**

# 启动服务 /sbin/service crond start # 关闭服务 /sbin/service crond stop #重启服务 /sbin/service crond restart #重新载入配置 /sbin/service crond reload

#### **1.3 查看相关状态**

# 查看服务状态 service crond status # 手动启动服务

service crond start

### **1.4 开机自启**

chkconfig --level 35 crond on

## **2. crontab使用**

#### **2.1 定时器规则**

以下是一条定时器的规则

# 每天0时0分执行`/usr/home/mysql.sh`的文件,并将日志写入`/usr/home/mysql.log` 0 0 \* \* \* /usr/home/mysql.sh >> /usr/home/mysql.log

crontab 文件的格式:

{minute} {hour} {day-of-month} {month} {day-of-week} {full-path-to-shell-script}

- minute: 分钟, 区间为0-59
- hour: 小时, 区间为0-23
- day-of-month:每月的日,区间为0–31;
- month: 区间为1-12; 1是1月, 12是12月;
- day-of-week: 区间为0-6; 周日是0。

除了数字还有以下几个特殊的符号需要特殊说明:

- \*:代表所有的取值范围内的数字;
- /: 代表每的意思, " \*/5"表示每5个单位;
- -: 代表从某个数字到某个数字;
- ,:分开几个离散的数字

以下是部分定时器示例

```
# 每五分钟执行 
*/5 * * * * /usr/home/mysql.sh
# 每小时执行
0 * * * * /usr/home/mysql.sh
# 每天执行
0 0 * * * /usr/home/mysql.sh
# 每周执行
0 0 * * 0 /usr/home/mysql.sh
# 每月执行
0 0 1 * * /usr/home/mysql.sh
# 每年执行
0 0 1 1 * /usr/home/mysql.sh
```
# 每天早上6点

0 6 \* \* \* /usr/home/mysql.sh

# 每两个小时 0 \*/2 \* \* \* /usr/home/mysql.sh

# 晚上11点到早上8点之间每两个小时 0 23-7/2 \* \* \* /usr/home/mysql.sh

# 1月1日早上4点 0 4 1 1 \* /usr/home/mysql.sh

### **3. 定时更新博客**

#### **3.1 编写更新博客shell**

#!/bin/bash

```
#
# Solo docker 更新重启脚本
#
# 1. 请注意修改参数
# 2. 可将该脚本加入 crontab, 每日凌晨运行来实现自动更新
#
docker pull b3log/solo
docker stop solo
docker rm solo
docker run --detach --name solo --restart=on-failure:10 --network=host \
--env RUNTIME_DB="MYSQL" \
--env JDBC_USERNAME="root" \
--env JDBC_PASSWORD="123456" \
--env JDBC_DRIVER="com.mysql.cj.jdbc.Driver" \
--env JDBC_URL="jdbc:mysql://127.0.0.1:3306/blog?useUnicode=yes&characterEncoding=UT
-8&useSSL=false&serverTimezone=UTC" \
b3log/solo --listen port=8081 --server scheme=https --server host=blog.booleandev.xyz -
server port=
```
在添加定时任务之前,可提前执行下该文件,看看是否能够更新成功

如果没有执行权限 则执行以下命令chmod 777 文件名

### **3.2 将shell添加到crontab定时任务中**

```
# 打开crontab定时器文件
crontab -e
```
# 我的shell文件时放置于`/usr/local/soft/crontab/solo.sh` # 将日志文件写于/usr/local/soft/crontab/solo.log 0 0 \* \* 0 /usr/local/soft/crontab/solo.sh >> /usr/local/soft/crontab/solo.log

# 等到时间, 会自动执行, 就可以看到solo.log文件内容

## **4. 定时备份mysql数据库**

#### **4.1 编写shell文件**

#!/bin/bash

```
#获取当前时间
date_now=$(date "+%Y%m%d-%H%M%S")
# 备份文件夹目录
backUpFolder=/usr/local/soft/backup/mysql/blog
username="root"
password="123456"
db_name="solo"
#定义备份文件名
fileName="${db_name}_${date_now}.sql"
#定义备份文件目录
backUpFileName="${backUpFolder}/${fileName}"
echo "starting backup mysql ${db_name} at ${date_now}."
/usr/bin/mysqldump -u${username} -p${password} --lock-all-tables --flush-logs ${db_name}
> ${backUpFileName}
#进入到备份文件目录
cd ${backUpFolder}
#压缩备份文件
tar zcvf ${fileName}.tar.gz ${fileName}
```
#### **4.2 将shell添加到crontab定时任务中**

# 打开crontab定时器文件 crontab -e

# 我的shell文件时放置于`/usr/local/soft/crontab/solo.sh` # 将日志文件写于/usr/local/soft/crontab/solo.log 0 0 \* \* \* /usr/local/soft/crontab/mysql.sh >> /usr/local/soft/crontab/mysql.log

# 等到时间, 会自动执行, 就可以看到mysql.log文件内容

## **5. 参考链接**

果冻想 的Linux定时执行任务Crontab

Galaxy' Home的CentOS安装crontab及使用方法